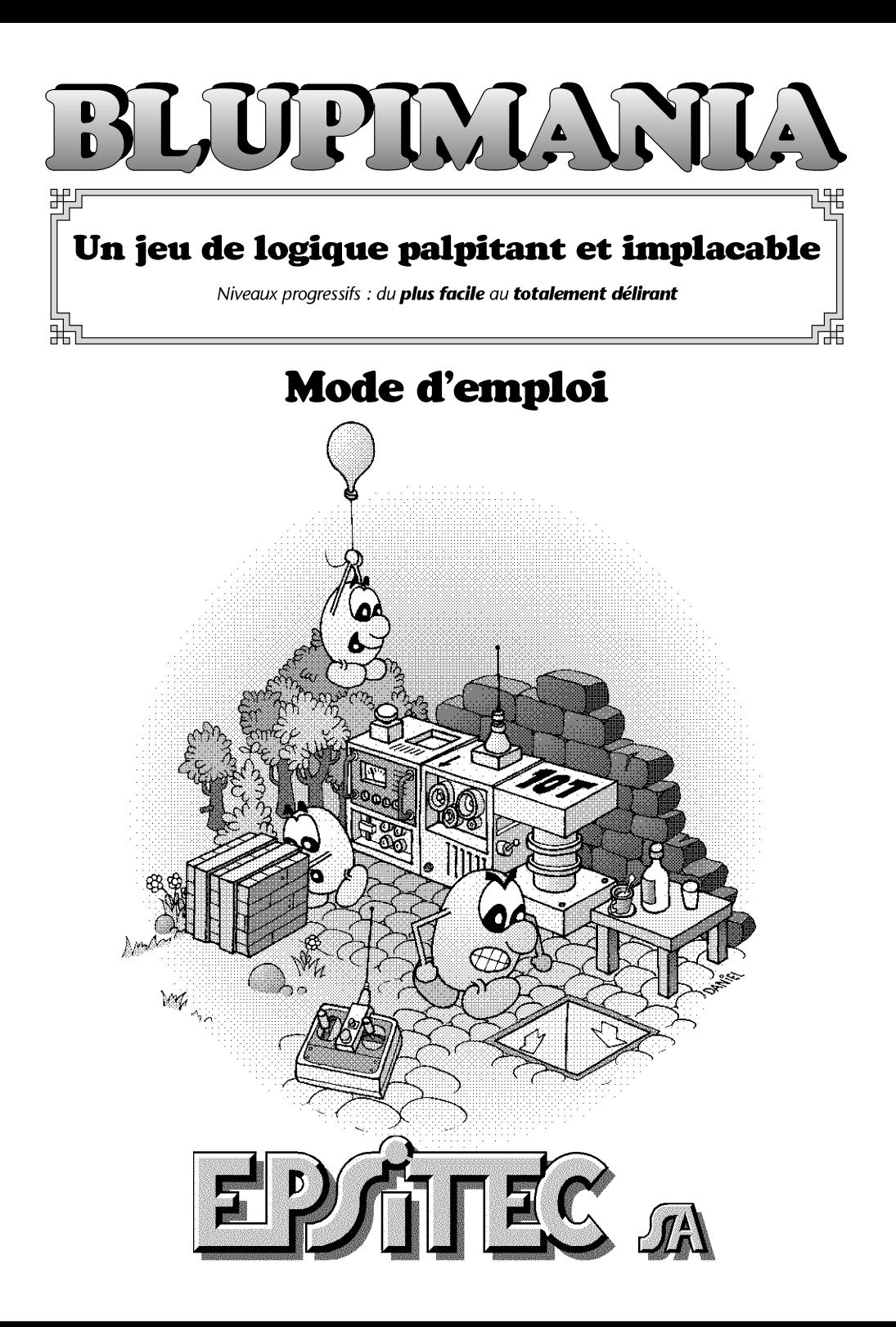

### 2 Installation

Nous vous félicitons pour votre achat de **BLUPIMANIA**. Ce jeu va vous permettre de passer de très nombreuses heures de détente et de réflexion.

Pour installer **BLUPIMANIA**, introduisez la disquette numéro 1 dans le lecteur de disquettes et tapez depuis DOS la commande :

a:install  $[Enter]$ 

Le programme d'installation vous propose d'installer le jeu dans le répertoire c:\blupiman. Il doit rester environ 510 kbytes de mémoire basse disponible.

Remarque : Le logiciel **BLUPIMANIA** est protégé contre les copies pirates. Il ne peut être installé qu'à partir des disquettes originales.

Pour exécuter le jeu BLUPIMANIA, tapez les deux commandes suivantes : cd blupiman [Enter] blupiman [Enter]

### Scénario

Accroché à un ballon, BLUPI sort d'un trou. Malheureusement, son ballon s'envole. Perdu dans son monde, BLUPI avance, tourne à gauche ou à droite et effectue diverses actions de sa propre initiative, sans que vous puissiez prévoir son comportement. Le but du jeu consiste à l'aider à retrouver un ballon, afin qu'il puisse repartir vers l'énigme suivante. Le jeu est décomposé en plus de 120 énigmes que vous devez résoudre, classées dans quatre niveaux de difficulté. Il faut avoir résolu une énigme pour passer à la suivante. En revanche, il est toujours possible de changer de niveau. En plus, BLUPIMANIA vous offre la possibilité de construire vos propres énigmes dans un niveau numéroté 5.

Chaque niveau est constitué de deux phases distinctes :

1) BLUPI sans antenne

Dans la première phase, vous devez vous occuper d'un ou plusieurs BLUPI autonomes, en agissant sur le décor pour influencer le déroulement du jeu. Par exemple, vous posez une barrière pour empêcher BLUPI de tomber dans un trou, où au contraire vous démolissez une barrière pour lui permettre d'atteindre un endroit stratégique.

2) BLUPI avec antenne

Dans la deuxième phase, BLUPI a une antenne, et c'est vous qui le télécommandez. Bien entendu, vous allez le diriger de telle sorte qu'il atteigne son ballon, et vous penserez que le tour est joué. Mais en fait, ce raisonnement est un peu égoïste. En effet, d'autres BLUPI autonomes (sans antenne) peuvent aussi évoluer, et vous devez les aider, car tant que chaque BLUPI n'a pas trouvé un ballon, l'énigme n'est pas résolue ! Pour les aider, vous devez toujours modifier le monde environnant. Par exemple, pour poser une barrière, il ne suffit plus de cliquer à l'endroit voulu. Il faut d'abord amener le BLUPI télécommandé devant l'emplacement choisi (avec toutes les difficultés que cela peut comporter), puis effectuer la modification.

# Utilisation

Le premier travail consiste à indiquer votre prénom dans une case vide, en enfonçant le bouton rond correspondant avec la souris. Jusqu'à quatre joueurs différents peuvent utiliser **BLUPIMANIA**. Les paramètres de chaque joueur sont automatiquement sauvegardés séparément. Les chiffres sur la droite indiquent les énigmes atteintes dans les quatre niveaux (A: pour la phase autonome, T: pour la phase télécommandée), pour chaque joueur :

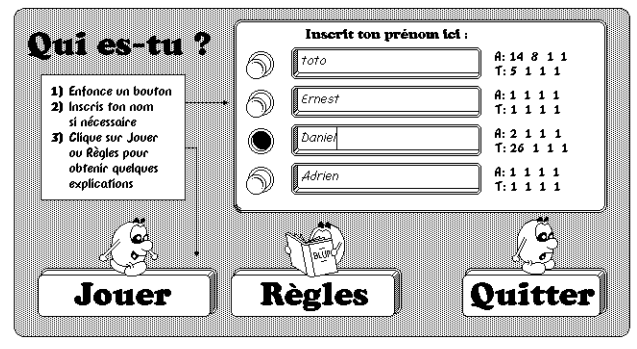

Le bouton Règles explique l'essentiel de ce que vous devez savoir pour jouer. Le bouton Jouer vous demande de choisir un niveau :

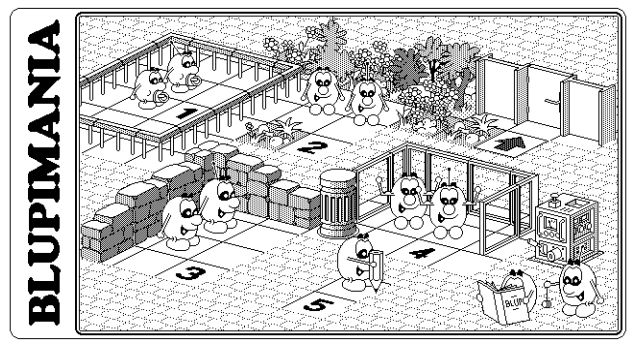

Bien qu'il soit possible de commencer à n'importe quel niveau, il est conseillé de débuter par le niveau 1, même si cela paraît enfantin au début. En effet, ce niveau est conçu comme un apprentissage du jeu, où les principaux objets sont introduits les uns après les autres.

Un clic sur la machine (à droite) permet d'ajuster le jeu selon vos préférences :

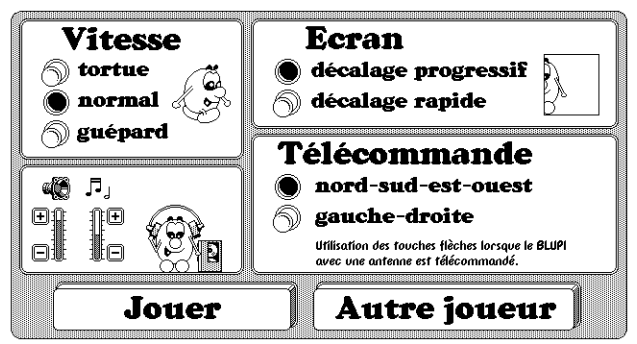

#### e Vitesse

Choix de la vitesse à laquelle avancent les différents BLUPI durant le jeu. Pendant le jeu, vous pouvez changer la vitesse en appuyant sur  $FZ$  pour tortue,  $FB$  pour normal ou  $F9$  pour quépard.

#### e Volumes

Permet de régler les volumes des bruitages et des musiques émises par **BLUPIMANIA**. Pendant le jeu, la touche (F5) stoppe ou remet les bruitages et les musiques.

#### e Ecran

Pendant le jeu, l'écran ne montre qu'une partie du monde dans lequel évoluent les BLUPI. Ce réglage détermine comment l'écran se décale lors de l'utilisation des touches flèches ou lorsque le BLUPI télécommandé sort de la zone visible. Pendant le jeu, la touche <sup>(F6)</sup> permet de commuter ce mode.

#### + Télécommande

Lorsqu'il existe un BLUPI télécommandé, vous pouvez choisir le fonctionnement des touches flèches du clavier ou du pavé numérique. Le deuxième mode dépend de l'orientation du BLUPI :

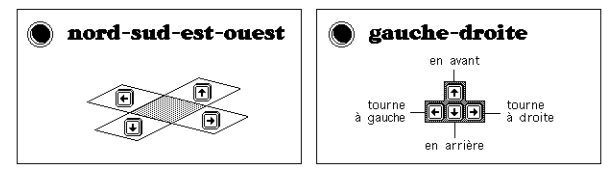

Avec le mode nord-sud-est-ouest, il est possible d'utiliser les touches  $\Box$ ,  $\Box$ ,  $\Box$  et  $\Box$  du pavé numérique, si cela vous paraît plus logique.

Avant de commencer le jeu, **BLUPIMANIA** vous indique encore l'objectif à atteindre. Les flèches + et - permettent de choisir une autre énigme. Vous pouvez revenir en arrière pour recommencer une énigme déjà résolue. En revanche, il est impossible de sauter une énigme non résolue ! L''indicateur en pour-cent vous donne une idée de votre avance dans le niveau en cours (chaque niveau contient un nombre différent d'énigmes).

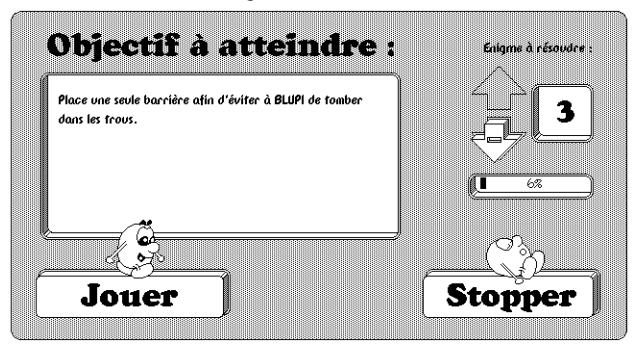

A

Pendant le jeu proprement dit, la partie gauche de l'écran contient trois zones très utiles :

### a) Une palette d'icônes.

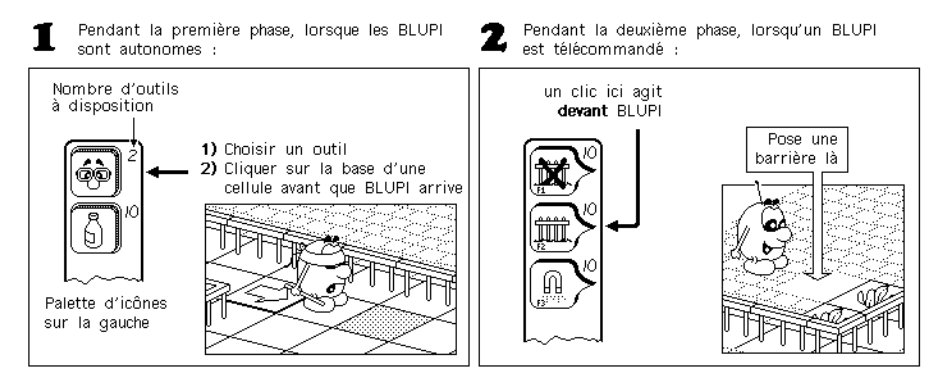

Dans la deuxième phase, il est possible d'appuyer sur les touches  $[$ E1),  $[$ F2),  $[$ F3) et  $[$ F4), ce qui est parfois plus rapide que de cliquer dans la palette d'icône avec la souris.

#### b) Une zone d'information sur le dernier BLUPI visé par la souris.

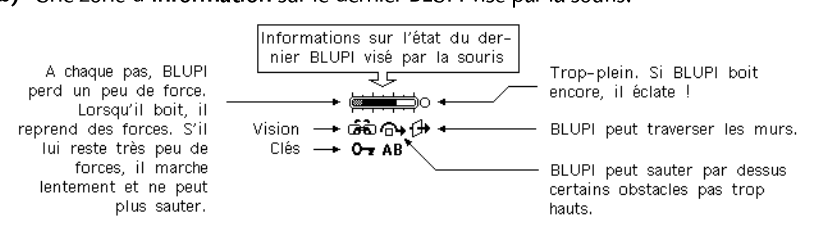

#### c) Une zone d'actions.

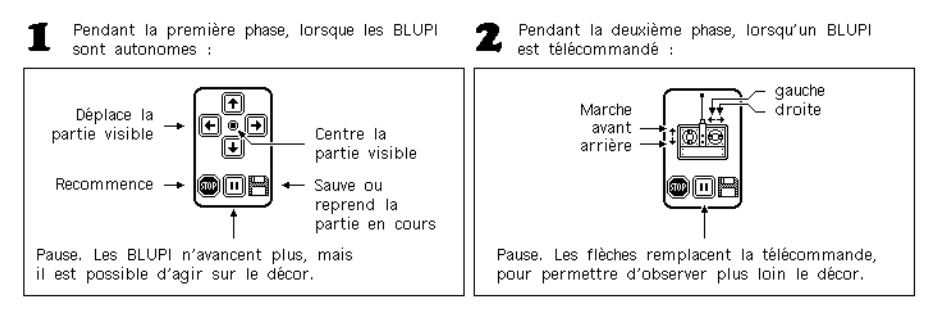

### Outils

Dans chaque énigme, le contenu de la palette d'icônes change. Vous trouverez ici les principaux boutons qui peuvent apparaître.

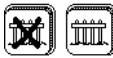

Ces deux boutons permettent de détruire ou de poser une barrière.

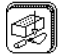

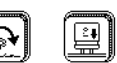

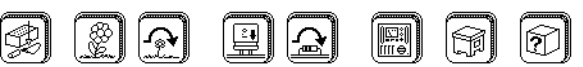

Ces différents boutons permettent de poser des obstacles. Lorsque le bouton contient une flèche  $\Omega$ , cela indique un obstacle que BLUPI peut sauter (s'il a assez de forces).

Pose une paire de lunettes. Le prochain BLUPI avec les yeux bandés qui passera par là retrouvera la vue. S'il voit déjà, il peut sauter par dessus (s'il en a la forces).

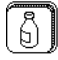

Pose une table avec ravitaillement, qui redonnera des forces à tous les BLUPI passant par là.

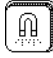

Pose un aimant qui attire tous les BLUPI (avec ou sans bandeaux sur les yeux, gentils ou méchants).

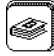

Pose un livre qui attirera BLUPI (il est curieux de nature). S'il en a la force, BLUPI peut sauter par dessus après avoir lu.

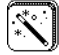

Pose un chapeau de magicien avec une baguette magique, permettant à BLUPI de traverser les

### murs.

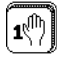

Place une trappe, qui ne permet qu'un seul passage.

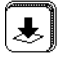

Place un trou, dans lequel tous les BLUPI peuvent tomber. Cela est particulièrement utile pour y faire tomber les méchants BLUPI !

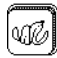

Pose une peau de banane. Lorsque BLUPI glisse dessus, il devient méchant.

L'icône représentant une petite disquette permet de sauver la partie en cours :

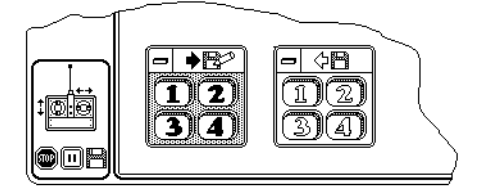

La partie gauche permet de sauver jusqu'à quatre parties distinctes. La partie droite permet de reprendre une partie sauvée, exactement dans son état d'origine. Les touches *AIE*JE2 et *AIEJE3* permettent également de sauver ou de reprendre une partie. Chacun des quatre joueurs peut sauver quatre parties différentes.

## **Objets**

Ce paragraphe passe en revue tous les objets que BLUPI peut rencontrer, et explique leurs propriétés. Il est préférable de ne pas lire ce chapitre, mais uniquement de s'y référer en cas de problème insoluble. En phase normale de jeu, les objets apparaissent progressivement, et vous découvrirez leur utilité au fur et à mesure.

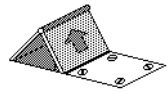

BLUPI sort de ce trou accroché à un ballon. Malheureusement, le ballon s'envole. Lorsque BLUPI retombe, il a toujours les yeux bandés et avance vers la droite. Par la suite, BLUPI ne pourra jamais retomber dans ce trou. S'il existe plusieurs trous d'entrée en jeu, le premier BLUPI sort toujours de celui placé le plus au fond à gauche dans le décor. La cellule placée devant ce trou est généralement une plaque avec des vis, car on ne peut rien poser ici (la sortie doit être libre). Il est éventuellement possible de remplacer la plaque par une trappe, pour garantir qu'il ne sortira qu'un seul BLUPI par là.

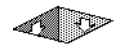

Si BLUPI tombe dans ce trou, il est perdu. Heureusement, il ressortira par un autre trou accroché à son ballon, mais il aura perdu tous ses avantages (vision, forces, etc.). Ce type de trou peut être bouché par une caisse, une structure légère ou une boule. Il se comportera alors comme un sol normal. Si le BLUPI télécommandé tombe dans un trou, vous avez perdu !

Voilà le ballon que BLUPI doit retrouver. Il peut y en avoir plusieurs, disséminés un peu partout dans le décor. Il sortira de terre autant de BLUPI qu'il y a de ballons, soit du même trou s'il n'y en a qu'un, soit des différents trous répartis dans le décor.

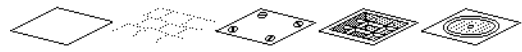

Les différents sols permettent à BLUPI de passer. Lorsque le sol représente une bouche d'égout, une plaque avec des vis où un autre motif spécial, il n'est pas possible de poser un objet dessus.

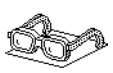

Lorsque BLUPI sort de son trou, il a les yeux bandés. Il avance tout droit tant qu'il ne rencontre pas d'obstacle. S'il rencontre une paire de lunettes sur son chemin, il retrouve instantanément la vue. Il se dirigera alors de préférence vers les objets qui l'intéressent : ballons, tables avec ravitaillement, livres, etc.

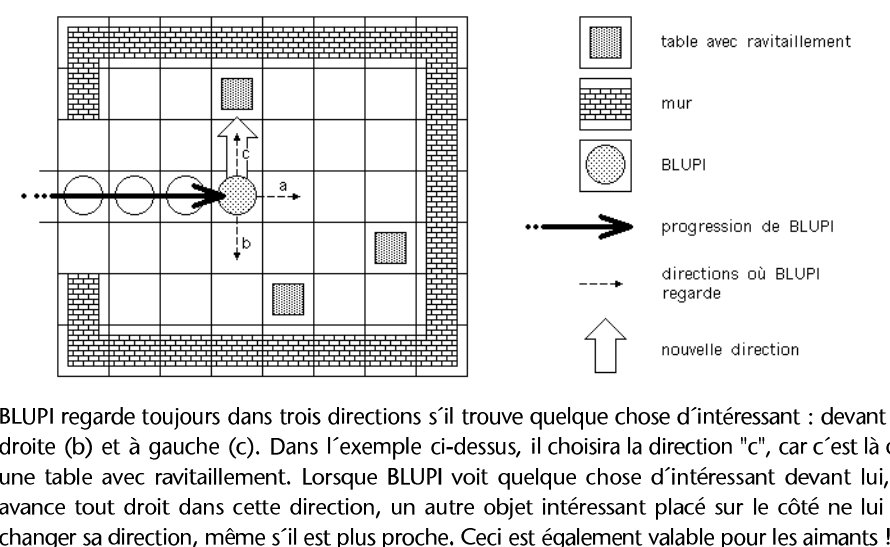

BLUPI regarde toujours dans trois directions s'il trouve quelque chose d'intéressant : devant lui (a), à droite (b) et à gauche (c). Dans l'exemple ci-dessus, il choisira la direction "c", car c'est là qu'il voit une table avec ravitaillement. Lorsque BLUPI voit quelque chose d'intéressant devant lui, et qu'il avance tout droit dans cette direction, un autre objet intéressant placé sur le côté ne lui fera pas

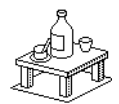

BLUPI a besoin de forces. Chaque fois qu'il boit, ses forces augmentent, comme en témoigne l'indicateur de forces dans les informations. Attention à l'indigestion si BLUPI boit trop ! Lorsque BLUPI n'a pas assez de forces, il ne peut pas sauter par dessus les obstacles bas, ni pousser des caisses ou des boules. Certaines bouteilles contiennent un violent poison; lorsque BLUPI les boit, il devient malade puis a les yeux bandés. A vous de découvrir lesquelles rendent BLUPI malade !

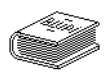

BLUPI est attiré par les livres, même s'il n'y apprend rien. Après la lecture, il peut sauter par dessus le livre, s'il en a la force.

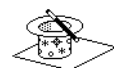

Un certain nombre d'obstacles empêchent BLUPI d'avancer : murs, barrières, plantes diverses, meubles, etc. Si BLUPI trouve sur son chemin un chapeau de magicien avec une baguette magique, il deviendra transparent et pourra traverser les murs pendant un certain temps.

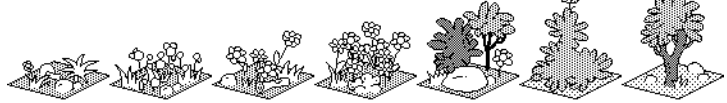

Les fleurs et les arbres empêchent BLUPI de passer. Lorsque BLUPI à assez de forces, il peut sauter par dessus les trois premières (ci-dessus à gauche).

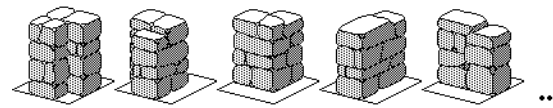

Les murs empêchent BLUPI de passer, sauf s'il s'est transformé en passe-murailles (avec le chapeau de magicien).

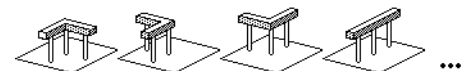

Les barrières empêchent BLUPI de passer. Il ne peut jamais sauter par dessus. Un bouton représentant une barrière biffée est parfois disponible dans la palette d'icônes. Cet outil permet de supprimer une barrière (mais rien d'autre).

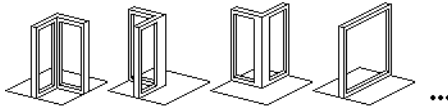

Les vitres empêchent BLUPI de passer. Elles peuvent être cassées par une boule qui roule (seulement les grandes surfaces vitrées, mais pas les coins).

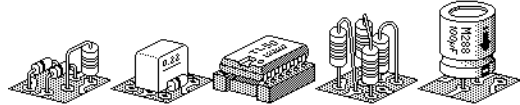

Les composants électroniques empêchent BLUPI de passer. Lorsque BLUPI a assez de forces, il peut sauter par dessus les trois premiers (ci-dessus à gauche).

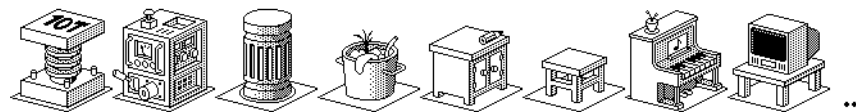

Les obstacles en tous genres empêchent simplement BLUPI de passer. Parfois, BLUPI trouve un walkman dans un tiroir ou derrière une commode, et il est très heureux d'écouter de la musique. BLUPI aime également beaucoup jouer du piano, ou regarder la télévision. Mais ces différentes actions n'ont pas d'influence sur le déroulement du jeu. BLUPI peut sauter par dessus le petit tabouret, s'il a assez de forces.

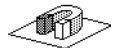

On pourrait croire que BLUPI est en fer. En effet, tous les BLUPI sont fortement attirés par les aimants (avec ou sans bandeaux sur les yeux, gentils ou méchants). Dès que BLUPI arrive sur l'aimant, celui-ci disparaît. Un aimant posé dans le décor n'est donc utilisé qu'une fois.

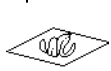

Les peaux de bananes sont très dangereuses. En effet, si BLUPI glisse dessus, il tombe et se fâche

violemment. Suite à cet accident, il devient méchant et n'a plus qu'une idée en tête: crever tous les ballons qu'il trouve. Comme chaque BLUPI doit trouver un ballon, et qu'il n'y en à pas un seul de trop, la partie est perdue dès le premier ballon crevé ! Il est parfois impossible d'empêcher BLUPI de glisser sur une peau de banane: il faut alors l'emprisonner avec des barrières, des murs, etc. ou trouver une autre astuce. Lorsque BLUPI est méchant, il ne saute jamais, sauf sur les détonateurs. Si le BLUPI télécommandé glisse sur une beau de banane, vous en perdez le contrôle.

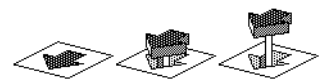

Des flèches sont parfois visibles sur le sol. BLUPI peut marcher dessus dans toutes les directions, sauf dans le sens inverse de la flèche. Dans ce cas, un mécanisme astucieux soulève la flèche pour empêcher BLUPI de passer !

Les accélérateurs permettent à BLUPI d'avancer beaucoup plus vite s'il les franchit dans le sens des flèches. En revanche, s'il les franchit dans le sens inverse, il sera fortement ralenti (BLUPI patine).

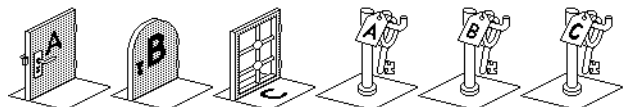

Les portes A, B ou C ne peuvent être franchies que si BLUPI a trouvé au préalable la clé correspondante. Si plusieurs BLUPI évoluent simultanément, seul celui qui a trouvé la clé peut ouvrir la porte. Les informations vous indiquent quelles sont les clés en possession d'un BLUPI. Pour obtenir les informations sur un BLUPI donné, il suffit de placer la flèche de la souris sur le BLUPI (sans clic). Une clé ne peut servir qu'à ouvrir une seule porte.

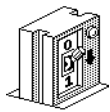

Il n'est pas nécessaire d'avoir une clé pour ouvrir une porte blindée. Il suffit que BLUPI arrive devant et abaisse le levier.

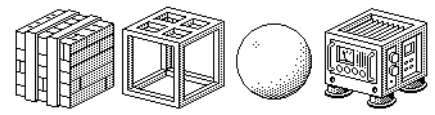

Lorsqu'il a assez de forces, BLUPI peut pousser une caisse, deux structures, une boule ou un engin glisseur. En revanche, il ne peut jamais les tirer. Lorsque BLUPI arrête de pousser une boule, elle continue de rouler jusqu'à la case suivante. Lorsque BLUPI pousse un engin glisseur, il continue de glisser tant qu'il ne rencontre pas d'obstacle. Lorsque l'un de ces objets tombe dans un trou, il le bouche; BLUPI peut alors passer par dessus.

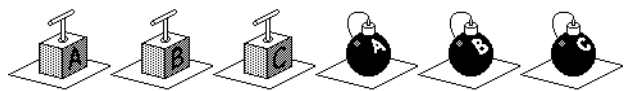

Les bombes A, B ou C explosent lorsque BLUPI saute sur le détonateur correspondant. Mais attention, BLUPI doit être méchant pour avoir l'idée de sauter sur un détonateur. Autrement dit, il doit avoir glissé sur une peau de banane. Il est généralement nécessaire de faire exploser les bombes simplement pour libérer un passage. L'action d'un détonateur fait exploser toutes les bombes correspondantes.

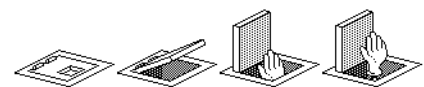

BLUPI peut passer sans problème par dessus une trappe. Mais dès que la trappe est dépassée, son couvercle s'ouvre et une main en sort. Il n'est alors plus possible de passer par là. BLUPI peut passer sur une trappe en poussant une caisse, une structure, une boule ou un engin gjlisseur. Si la boule roule sur la trappe sans que BLUPI y marche, la trappe ne s'ouvre pas ! Il en va de même pour l'engin glisseur.

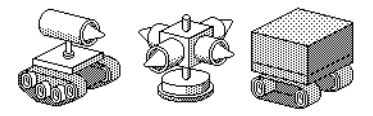

Les engins électrocuteurs poursuivent BLUPI plus ou moins rapidement. Le premier engin, toujours en mouvement, traque BLUPI sans relâche. Il détecte la présence d'un BLUPI de face ou latéralement, mais pas par l'arrière. Initialement, le deuxième engin est immobile, à l'affût. Dès que l'une des quatre pointe vise BLUPI en ligne droite, l'engin se met très rapidement en mouvement. Ces deux premiers engins peuvent tomber dans les trous, mais sans les boucher. Le dernier engin lourd se déplace lentement, et bouche un trou s'il tombe dedans.

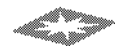

Lorsque BLUPI passe sur cette case, il devient indétectable par les engins électrocuteurs, pour un temps limité.

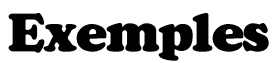

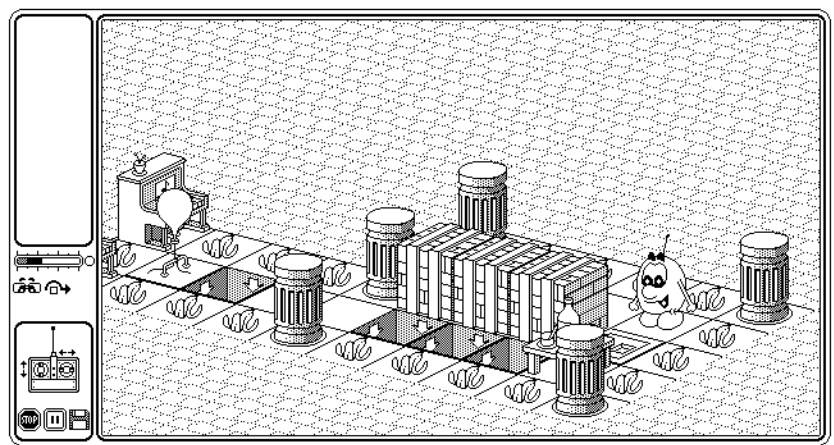

L'énigme ci-dessus (niveau T2, numéro 10) est assez simple. Le principe est le suivant: BLUPI doit absolument éviter les peaux de banane placées tout autour, mais heureusement, il peut pousser les caisses. Avec quatre caisses, il suffit de boucher les quatre trous et BLUPI attrape le ballon. Seulement voilà, il n'y a que trois caisses .!

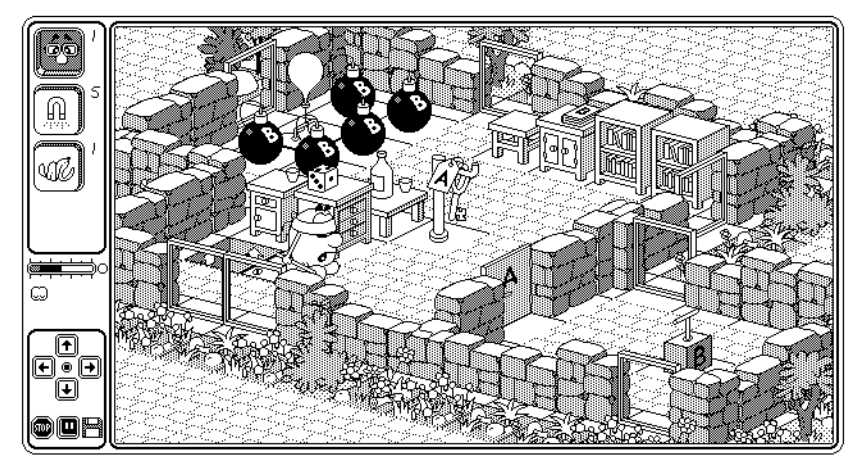

Dans l'énigme ci-dessus (niveau A2, numéro 16), vous devez atteindre le ballon situé en haut à gauche. Comme il est entouré de bombes, il faut les faire exploser pour libérer le passage, en sautant sur le détonateur B. Au préalable, il faudra prendre la clé A pour ouvrir la porte. Pour cela, vous disposez (dans la palette d'icônes à gauche), d'une paire de lunettes, de cinq aimants et d'une peau de banane. Mais les événements ne se passeront pas comme prévu …

### Construction

Le niveau 5 permet de construire ses propres énigmes. Trois nouveaux boutons **Construire, Outils** et Modifier permettent la réalisation d'énigmes personnelles :

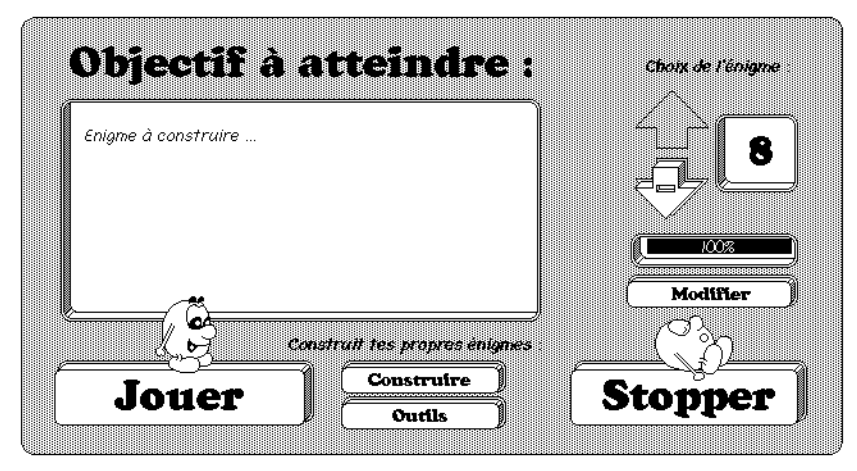

Construire : pour dessiner un décor, en plaçant différents objets sur les cellules. Outils : pour définir les outils à disposition dans la palette d'icône et le libellé de l'énigme. Modifier : pour détruire, déplacer ou dupliquer une énigme.

La dernière énigme s'appelle toujours "Enigme à construire ...". C'est elle qu'il faut construire pour créer une nouvelle énigme.

Il sort toujours autant de BLUPI qu'il y a de ballons. BLUPI utilise en premier le trou situé le plus au fond à gauche. Si un BLUPI glisse sur une peau de banane, un nouveau BLUPI sortira à nouveau pour le remplacer.

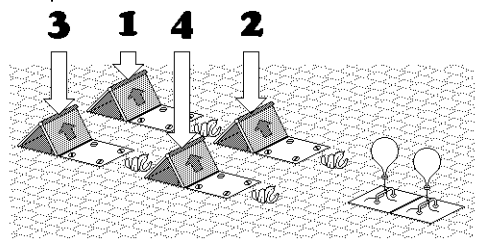

Dans cet exemple, il sortira six BLUPI. Dans un premier temps, deux BLUPI (car il y a deux ballons) sortent des trous 1 et 2, puis ils glissent sur les peaux de bananes. Pour les remplacer, deux nouveaux BLUPI sortent alors des trous 3 et 4, et ils glissent également. Finalement, deux BLUPI sortent encore des trous 1 et 2. Comme il n°y a plus de peaux de bananes, il ne sort plus de BLUPI.

La présence d'un BLUPI télécommandé fait qu'il sortira un BLUPI de moins. Par exemple, s'il existe un BLUPI télécommandé, un trou d'entrée en jeu et un ballon, il ne sortira jamais de BLUPI autonome du trou (le ballon suffit pour le BLUPI télécommandé).

Pendant la construction, la palette d'icônes contient des petits triangles, pour indiquer qu'une sous-palette peut apparaître, lorsque la souris est déplacée vers la droite tout en maintenant enfoncé le bouton :

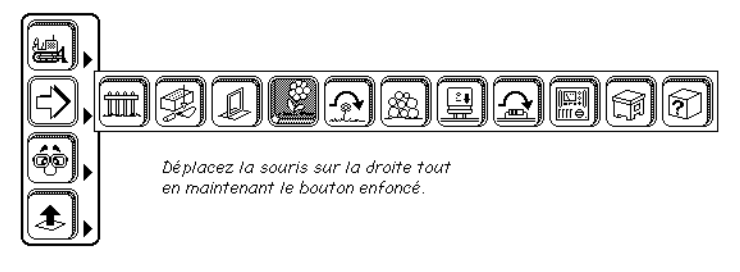

La palette d'icônes contient les boutons suivants :

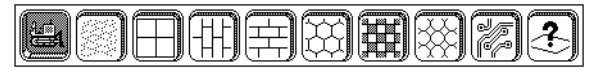

Ces boutons permettent de poser des sols de différentes natures. Ils servent également à supprimer un élément de décor existant. Le premier bouton "tracks" met un sol de même nature que les cellules environnantes. Le dernier bouton met un sol spécial (bouche d'égout, plaque avec des vis, etc.) sur

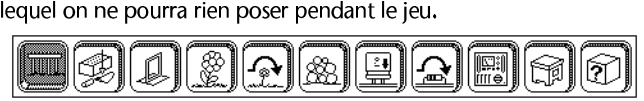

Ces boutons permettent de placer différents obstacles passifs. La flèche  $\sim$  indique un obstacle que BLUPI peut éventuellement sauter.

## <u>BESPREIGH</u>

Ces boutons permettent de poser différents objets dynamiques : paires de lunettes, tables avec ravitaillement, aimants, etc. Il est possible de placer plusieurs portes et/ou clés identiques. Il faut simplement savoir qu'une clé A, par exemple, ouvre n'importe quelle porte A, mais une seule. Un BLUPI peut transporter au maximum trois clés (une de chaque). Il est également possible de placer plusieurs détonateurs et/ou bombes. L'action de n'importe quel détonateur fait exploser toutes les

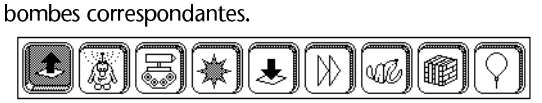

Ces boutons permettent de poser, dans l'ordre :

- e des trous d'entrée en jeu
- e un BLUPI télécommandé (un seul par énigme)
- des engins électrocuteurs
- e des cases rendant BLUPI insensible aux engins électrocuteurs
- ° des trous dans lesquels tous les BLUPI peuvent tomber
- e des accélérateurs
- ° des peaux de bananes
- ° des caisses, des structures, des boules ou des engins glisseurs
- des ballons à atteindre

La présence d'un BLUPI télécommandé dans le décor suffit à indiquer une phase de jeu avec télécommande.

Un clic de la souris dans le décor place l'objet sélectionné dans la palette. Si l'objet placé dans le décor n'est pas le bon, cliquez une nouvelle fois au même emplacement. De cette façon, vous déterminez par exemple l'orientation d'un accélérateur ou d'un sens unique, ou encore le type d'objet à pousser (caisse, structure ou boule), etc.

Prenez garde a poser d'abord les objets placés à l'arrière, puis ceux situés à l'avant. En effet, il n'est pas possible d'atteindre les cellules cachées par des objets hauts.

Le bouton Outils permet de choisir quels sont les outils dont disposera le joueur pour résoudre l'énigme :

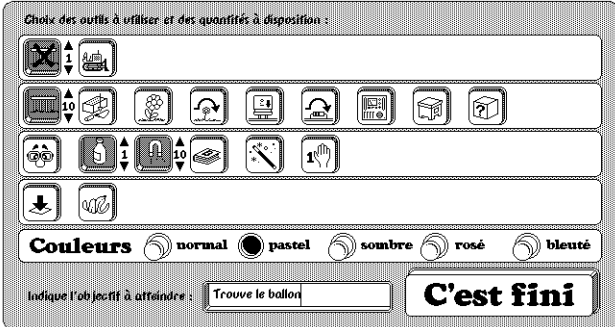

Si vous enfoncez plus de quatre boutons, la palette de jeu contiendra des petits triangles pour dérouler une sous-palette vers la droite.

Les petites flèches à droite de chaque bouton enfoncé déterminent le nombre d'outils à disposition. Cinq gammes de couleurs vous permettent de donner une ambiance spécifique pour chaque énigme. Le texte de l'objectif à atteindre apparaîtra juste avant le jeu. La touche d'entrée permet de passer à la ligne.

Si vous désirez passer vos énigmes à un amis, pour qu'il puisse essayer de les résoudre, il vous suffit de dupliquer le fichier BLUPIXE.DAT, BLUPIXF.DAT / BLUPIXG.DAT ou BLUPIH.DAT, selon le joueur sélectionné. Chacun de ces fichiers contient l'ensemble des énigmes de niveau 5 réalisées par chacun des quatre joueurs possibles.

Si quelqu'un vous donne un fichier d'énigmes BLUPIXE.DAT (par exemple) et que vous désirez les essayer, il faut créer un nouveau joueur. Si le nouveau joueur créé est en quatrième et dernière position, tapez le commande suivante depuis DOS :

copy a:blupie.dat blupih.dat

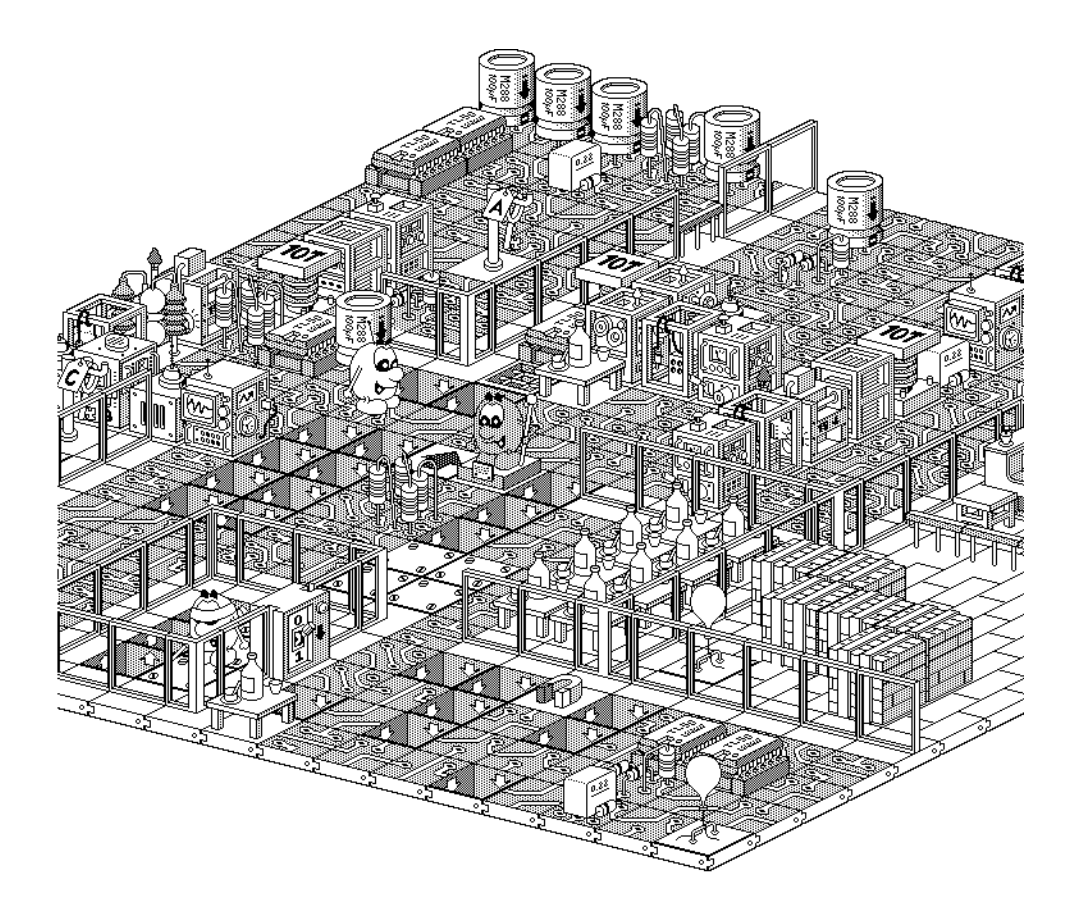

L'exemple ci-dessus montre une vue d'ensemble de l'énigme 14 du niveau T3.

Voici une autre énigme particulièrement difficile à résoudre, située dans le niveau T4 au numéro 19 :

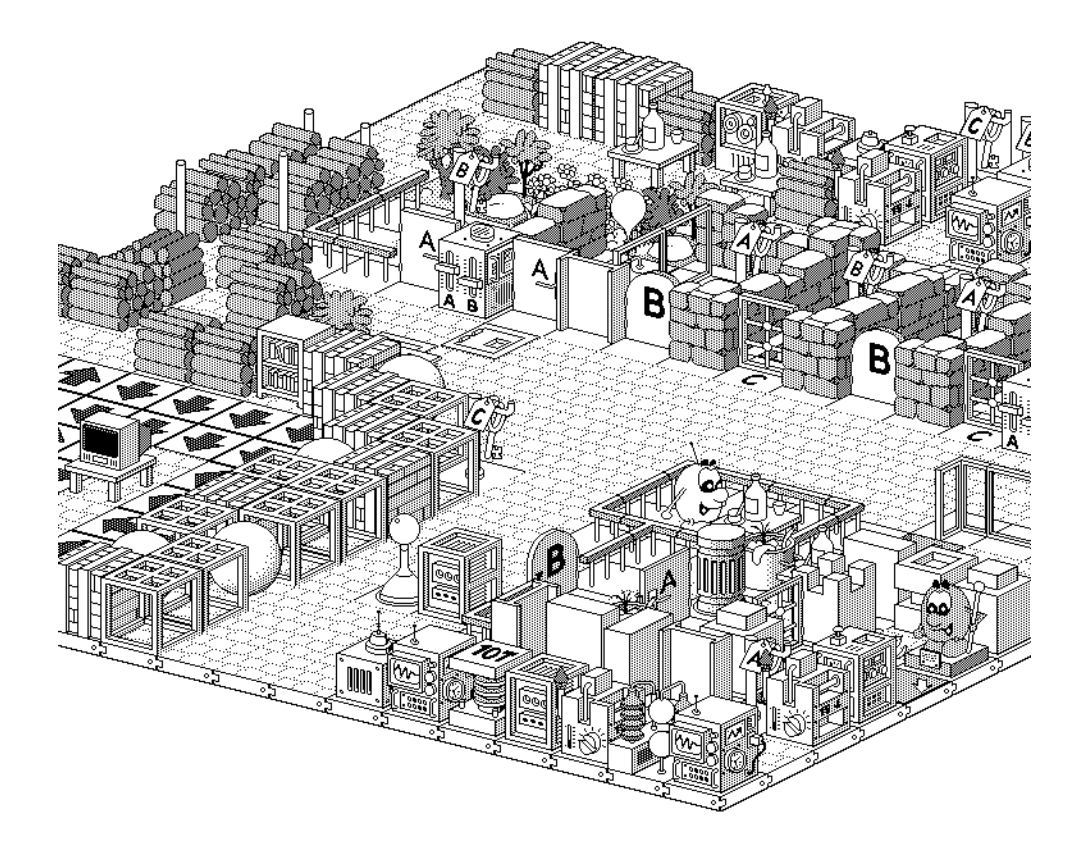

## La famille BLUPI

16

Les jeux BLUPI constitue une grande famille, adaptée à tous les goûts et tous les ages :

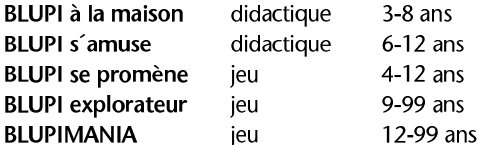

Contactez EPSITEC ou votre revendeur habituel pour plus d'informations !